# 第130回日本森林学会 高校牛ポスター発表申込の方法

<⼿続きの流れ>

「参加者情報登録」を行った後、「参加申込」と「講演申込」を行います。

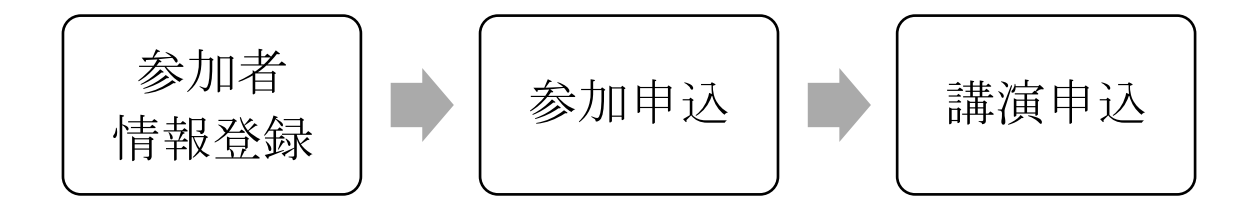

<締切>

2018 年 11 月 15 日(木) 17 時までに「参加者情報登録」、「参加申込」、「講演申込」のす べてを終わらせて下さい。

### <手続き①:参加者情報登録>

1. 第 130 回日本森林学会大会専用サイトにアクセスし、「高校生ポスター発表」の参加者 情報の登録をクリックしてください。

https://www.forestry.jp/meeting/meeting130/registration.html

2. 「参加者情報(新規)」(以下の画面)になりますので、情報を入力して下さい。

・ まず、個人情報の取り扱いについて「同意する」にチェックを入れてください。

・ 続いて、参加者情報を入力してください。

氏名:担当教員の氏名 性別:担当教員の性別 所属:学校名、学科・コース名(任意) 連絡先:学校住所、電話番号、FAX 番号(任意)、E-mail (担当教員の E メールを入力して下さい。大会事務局からの情報が届きます。)

入力が終われば一番下にある「次のページへ進む」をクリックしてください。

3. 参加者情報の確認画面で内容を確認し、「参加者情報登録実行」をクリックしてくださ

い。登録したメールアドレスに、 WEB 受付番号の情報が届きます。

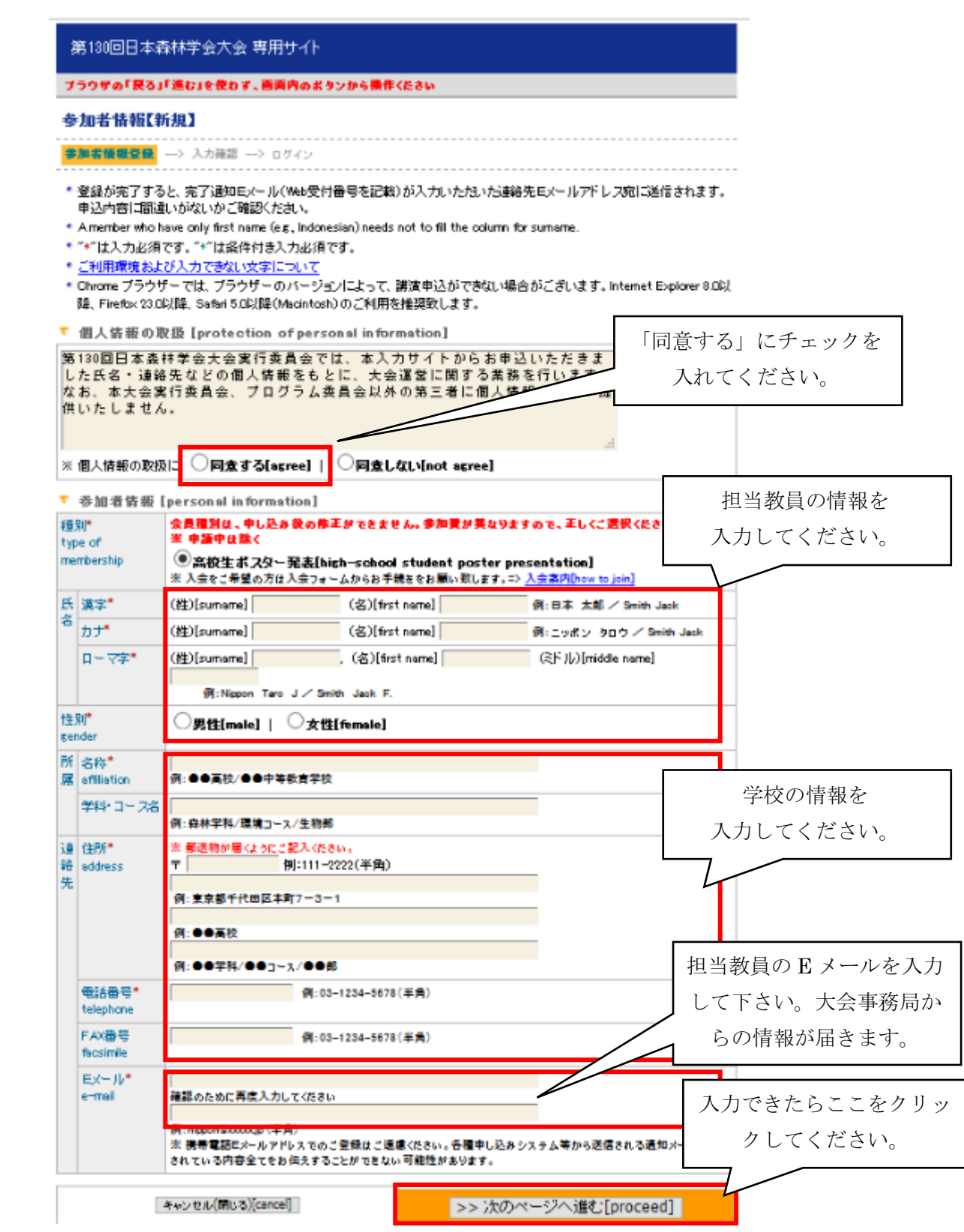

<手続き2:参加申込>

\*メールアドレスに届いた WEB 受付番号をもとに、参加申し込みを行って下さい。 送信元は:JFS になっています。

<< 参加申込画面へのアクセス方法 1 >>

参加者情報登録に引き続いて参加申込する場合は、「参加申込」にチェックを入れ、Web 受 付番号(メールに記載)と E メールアドレスを入力し、「次のページへ進む」をクリックし て下さい。

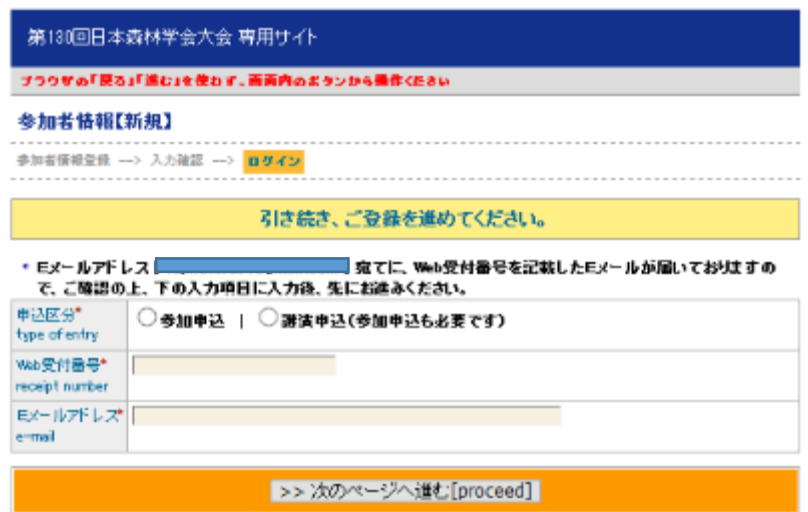

<< 参加申込画面へのアクセス方法 2 >>

ブラウザを一度閉じた後に参加申込する場合は、「各種申込みメニュー」にアクセスして下 さい(参加者情報受付メールにも記載されています)。 https://iap-jp.org/jfs/conf/login.php

「各種申込みメニュー」 画面で、「各種お申込み」をクリックし、「各種お申込み」画面で、 Web 受付番号 (メールに記載)とEメールアドレスを入力してください。

「参加申込」にチェックを入れ、Web 受付番号(メールに記載)と E メールアドレスを入力 し、「次のページへ進む」をクリックして下さい。

<< 参加申込画面 >>

参加申込画面が表示されたら、必要事項を記入して下さい。

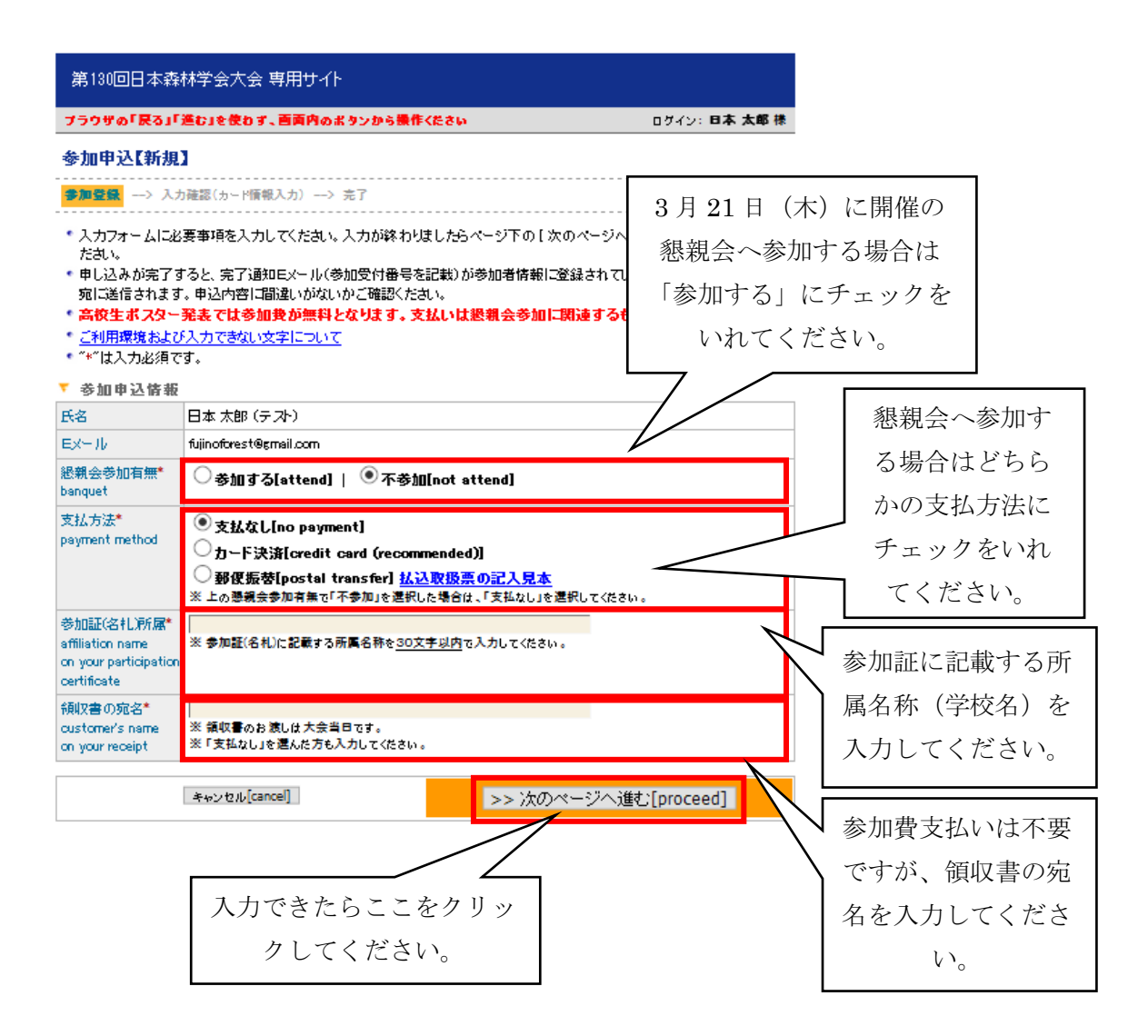

「次のページへ進む」をクリックすると、入力内容確認画面になります。誤りがなければ 「参加申込実行」をクリックして下さい。 登録したメールアドレスに、参加申込(新規)一完 了通知のメールが届きます。

参考:懇親会費 前納 6,000 円、当日支払い 8,000 円

### <手続き③:講演申込>

<< 講演申込画面へのアクセス方法 1 >>

参加申込に引き続いて発表申込する場合は、参加申込後に表示される画面の「続けて講演申 込を行う」をクリックして下さい。

<< 講演申込画面へのアクセス方法 2 >>

ブラウザを一度閉じた後に参加申込する場合は、「各種申込みメニュー」にアクセスして下 さい(参加者情報受付メールにも記載されています)。

https://iap-jp.org/jfs/conf/login.php

「各種申込みメニュー」画面で、「各種お申込み」をクリックし、「各種お申込み」画面で、 Web 受付番号 (メールに記載)とEメールアドレスを入力してください。

次の画面で「新規講演申込」をクリックして下さい。

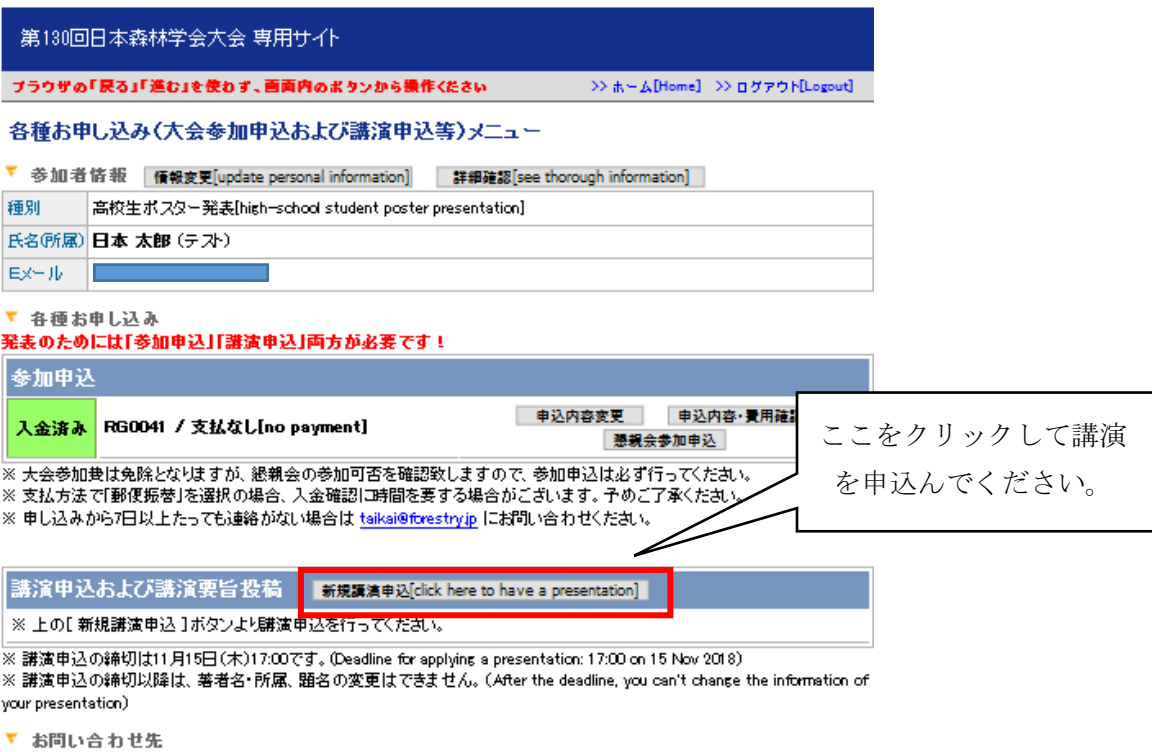

● 参加申込についての間合せ先:taikai@forestry.jp

\* 講演申込・研究発表についての問合せ先:プログラム編成委員会 130program@forestry.jp

\* 上記以外の問合せ先:jfs130@agrniigata-u.ao.jp(第130回日本森林学会大会運営委員会)

## << 講演申込画面 >>

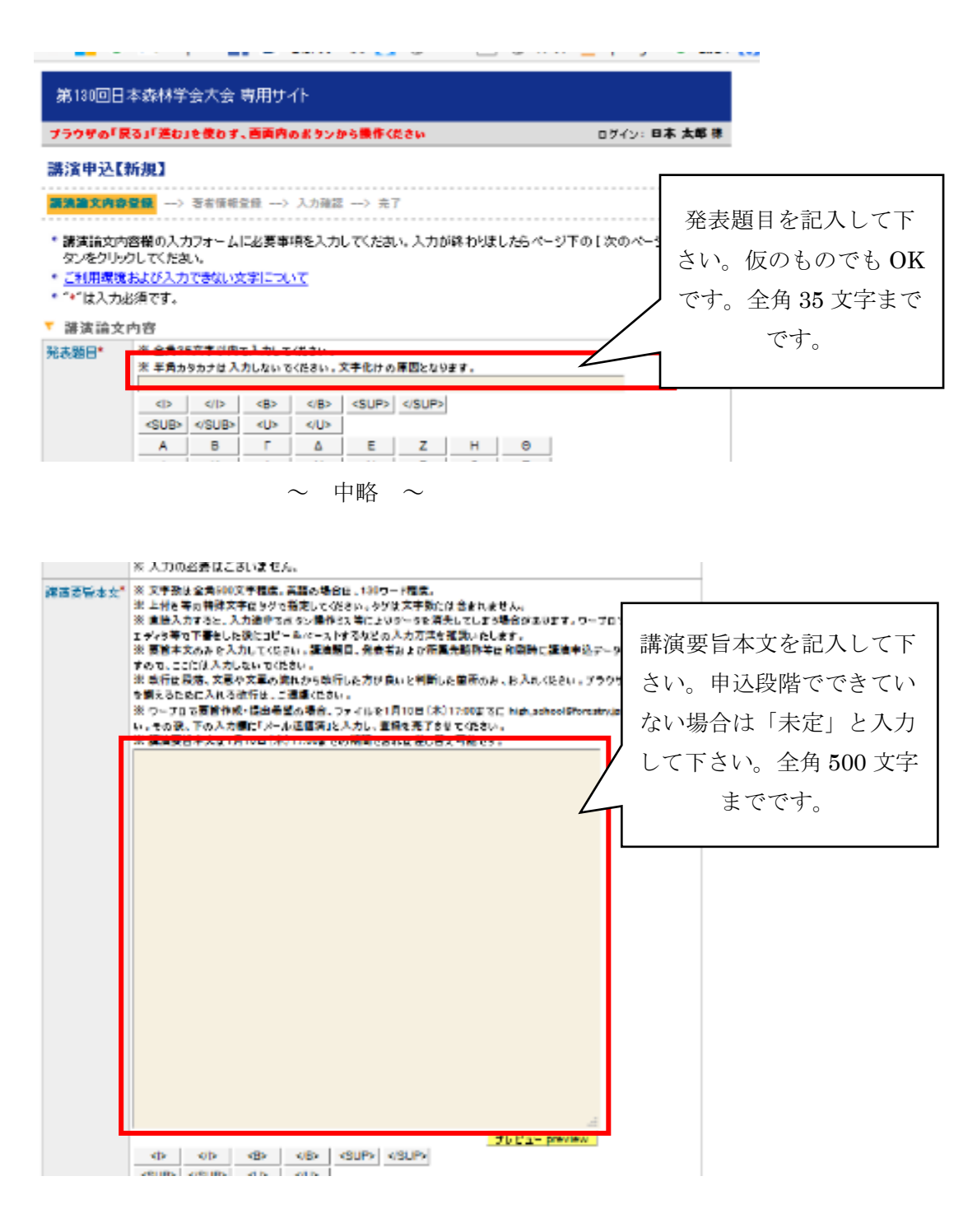

 $\sim$  中略  $\sim$ 

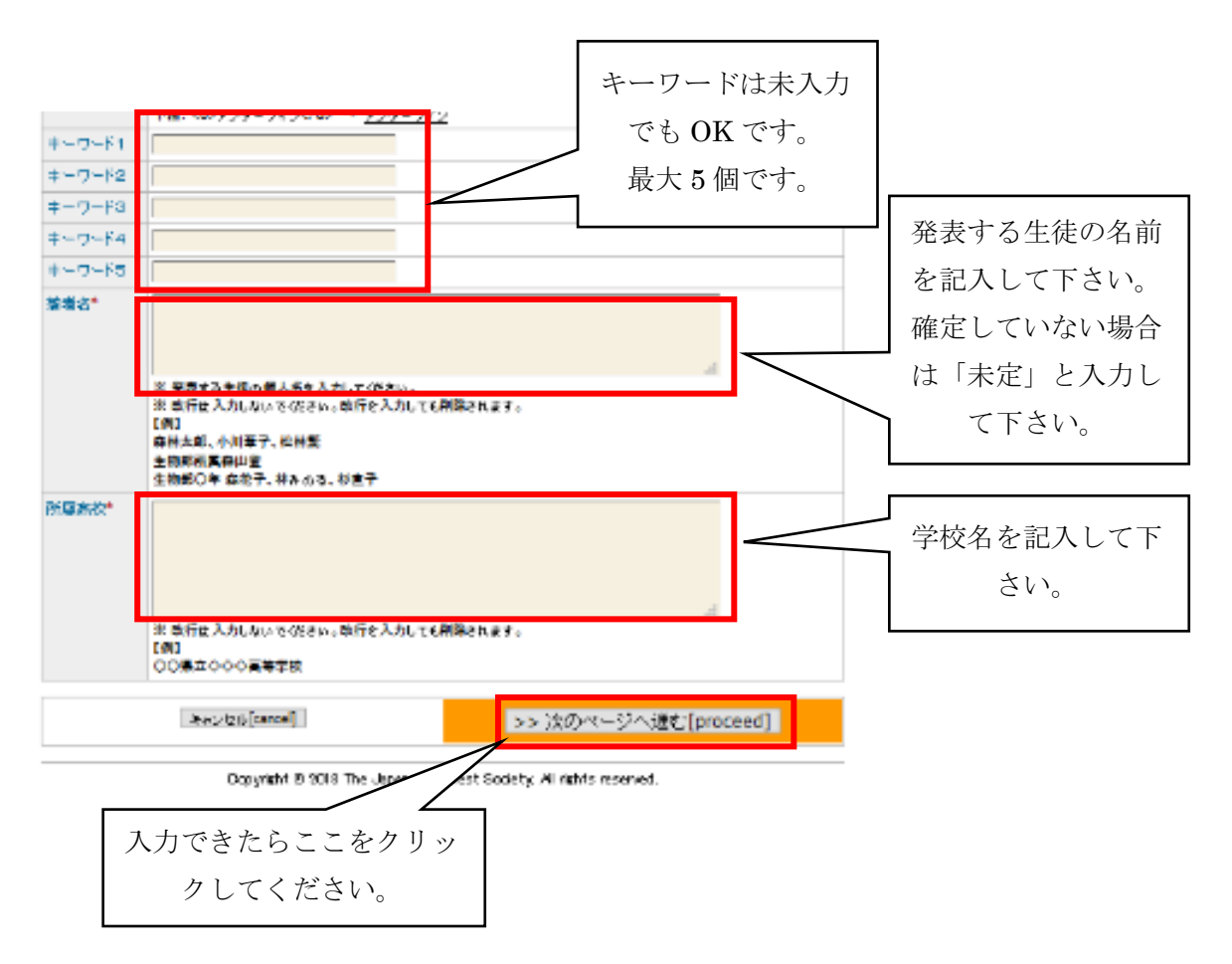

「講演申込」確認画面で内容を確認したら、「講演申込実行」をクリックして下さい。 「完了」画面が出て、登録したメールアドレスに、講演申込(新規)-完了通知のメールが届 きます。

参加申込情報は 11 月 15 日(木)17 時まで変更できます。 講演申込情報は1月10日(木)17時まで変更できます。 要旨提出を忘れると発表できない場合があります。

<⼿続き④︓講演申込内容の変更>

登録したメールアドレスに届いた WEB 受付番号をもとに、変更手続きを行って下さい。

下記 URL「各種申込みメニュー」にアクセスし、講演申込内容を変更して下さい。 https://iap-jp.org/jfs/conf/login.php

#### <手続き6):旅費等の補助の申込>

国土緑化推進機構「水と緑のファンド」助成事業により、発表1件あたり2人程度の旅費・ 宿泊費を補助します

- ・ 補助対象者:発表生徒と引率教員(1名/校)を含め2人/件程度。中学生相当は対象 外です。
	- Ø 宿泊を伴わず、交通費のみ申請の学校は、対象の発表生徒4名/件程度まで申請 可能。
- 条件: SSH などで他の助成を受けている学校は除外。被災地からの申込み優先。
- ・ 補助対象:交通費(学校から新潟駅)、宿泊費(1泊のみ)の実費。
- ・ 旅行パックなど、できるだけ割安な方法の利用にご協力下さい。
- ・ 補助額:申込数により変わります(実費以下、領収書等で確認)。
- ・ 補助額の最終決定は、領収書提出(当日)以降になります(「交通費等申請書」を別 途提出。)
- ・ 補助額の上限:1件あたり5万円前後が見込まれます(上限:10 万円/校)。
- ・ 補助額は、申込数により変わります(100%補助にはなりませんのでご了承下さい)。
- ・ 補助額の決定方法:過去に補助を受けていない学校、新潟県近接校、1件目/校の補 助を優先。
- ・ 支払方法:引率教員へ一括支払い。航空機(半券)、宿泊領収書、パック旅行領収書 等と引き換え。

補助を希望する学校は、11 月 15 日(木)までに、以下の申請内容を記載し、E-mail で申請 して下さい。(補助予定校には、改めて「交通費等申請書」を提出して頂きます。)

旅費等の補助申請内容(補助希望校のみ)

- 1)発表に際する SSH など他の助成:有/無
- 2)補助希望者数:発表生徒数、引率教員数、合計数
- 3)宿泊\*: 有/無 (\*補助は 1 泊分)
- 4)交通費・宿泊費の合計額\*(1 名分の実費見込み額)\*できるだけ正確にお願いします。 内訳:交通費(学校の最寄駅からの交通経路、交通費の詳細)、宿泊費/パック料金

問い合わせ先

講演についての相談、入力方法についての問い合わせなどは、下記までご連絡下さい。

〒950-2181 新潟市西区五十嵐2の町 8050 新潟大学農学部内 第 130 回日本森林学会大会運営委員会 高校生ポスター発表事務局 E-mail: high\_school@forestry.jp